**.---------------------------------------. MAC**

# **Ce l'ho, ce l'ho, mi**• **manca •••**

*/I* WWW si *sta dimostrando sempre più uno strumento di lavoro, di svago* e *commerciale. Sono passati appena pochi mesi dall'esplosione della Web-Mania che già* si *cominciano a vedere amici che* si *scambiano le URL come un tempo* ci si *scambiava le figurine. Ogni tanto* si *scoprono persone a confabulare davanti allo schermo del computer* e *poi una delle due che* si *porta via un dischetto con un'espressione soddisfatta. Cosa conterrà? Ovvio: nuovi bookmark! E per restare in tema ecco, tra gli altri, un bel programmino per riesaminare con ordine le pagine che ancora stanno nella cache di Netscape*

*di Valter Di Dio*

#### **FileTyper**

*Versione 42 by Daniel Azuma Applicazione - 5hareware (10\$) filetyper. hqx*

Uno dei problemi più sentiti da chi smanetta sui Macintosh è la necessità di cambiare Type & Creator ai file più svariati. Type & Creator sono due campi da 4 caratteri che identificano il tipo di file (ad esempio «TEXT») e il programma che ha creato detto file (ad esempio «MaPr»); sono contenuti tra le informazioni del documento e permettono al sistema di appiccicare le giuste icone e di lanciare le applicazioni corrette quando si apre il documento. Capita a volte che non si abbia il programma «creator» oppure che un programma, non veda nell'elenco dei file da aprire un certo documento; in tutti e due i casi si deve cambiare opportunamente Type & Creator per superare l'impasse. Non che la cosa sia difficile, ci sono tonnellate di utility che lo fanno in modo più o meno pratico, ma questa è forse la più potente in assoluto. Permette di cambiare tipo di file e programma creatore sia a file singoli che in blocco; quando si cambia una cartella è possibile cambiare il contenuto del primo livello oppure

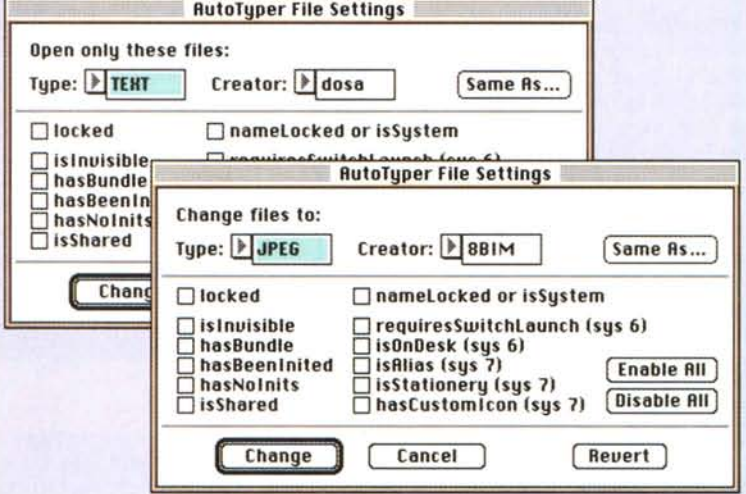

ricorsivamente anche tutte le cartelle contenute. Oltre a Type e Creator FileTyper permette di modificare tutti i flag più importanti (anche alcuni molto specialistici). Se non si conosce il Type o il Creator da assegnare è possibile dire al programma di farli uguali a quelli di un altro documento scelto dall'utente. Naturalmente il tutto è Drag&Drop. Come se non bastasse, poi, è possibile creare degli «auto typer» che sono in pratica dei convertitori automatici Drag&Drop preconfezionati dall'utente (alcuni sono già presenti nel pacchetto).

File Typer necessita del System 7.x per poter sfruttare al massimo tutte le sue possibilità, viene comunque distribuita anche la versione per System 6 che ovviamente è leggermente meno potente.

#### **Nelscape Mislory**

*Versione* 1. O *by @Pecora 50ft 1995 Claudio Potenza Applicazione - Freeware nscapehist.cpt su MC-link*

Questo programma è pensato per chi usa Netscape con un servizio dial-up per permettere di visualizzare le ultime pagine visitate, una volta terminata la sessione online.

Quando si termina una sessione di Netscape le ultime pagine visitate sono

presenti sul disco nella Cache, per un totale di 1,2,3 ... Mega a seconda di come sono state impostate le preferenze di Netscape.

Però i file che contengono le pagine hanno nomi tipo «cache96454-2» o simili e quindi è difficile trovare quello

che interessa. L'uso di Netscape History è semplicissimo: dopo aver verificato che ci sia qualcosa nella cache si lancia il programma Netscape History che creerà un file di nome «History» (come file di Netscape)

Se si fa doppio click sul file History appena creato, si apre Netscape con tale file (si può usare anche il drag and drop). Ricordarsi di selezionare da dentro Netscape l'opzione «Check\_Documents/ Never» onde evitare che venga richiesta nuovamente la pagina al serverWWW.

Nel file History ci sono dei link alle pagine memorizzate nella cache, con il loro titolo originale, in ordine inverso di data (per prima la pagina più recente). Si può quindi girare tranquillamente tra tutti i link corrispondenti alle pagine memorizzate nella cache.

Ogni volta che si lancia Netscape History, esso aggiorna il file History con il contenuto della cache in quel momento.

### ~ 高。 图 油 晶 画 的 Location: file:///Sistema/Preferenze/Netscape f/History **Ultime 14 pagine visitate Blenco creato: Mar. 30 mag 1995 21:54** Che costi è questo documento? http://www.mclink.iv/gifs/unit2c.gif Dom, 7 mag 1995 12:29 http://www.mclink.iv/gifs/unita.gif Dom, 7 mag 1995 12:29 http://www.mclink.iv/unite/950506/06lk.gif Dom, 7 mag 1995 12:29 http://www.mclink.iv/unite/950506/06/uni01a.gif Dom, 7 mag 1995 12:29 L'Unità di oggi Dom, 7 mag 1995 12:29 http://www.mclink.iv/unita/unit2c.gif Dom, 7 mag 1995 12:29 http://www.mclink.it/unita/unita.gif Dom, 7 mag 1995 12:29 http://www.mclink.iVunita/unitaSg.gif Dom, 7 mag 1995 12:29 UNITA' IN RETE Dom, 7 mag 1995 12:29 MC-link, the vorld on-line! - L'edicola Dom, 7 mae 1995 1228 http://www.mclink.ivgifs/mclink2.gif Dom. 7 mag 1995 12:28 rive) Document: Done.

Netscape: Ultime pagine visitate

La prima volta che si lancia il programma viene richiesto di specificare dove è la cartella Cache di Netscape (di default è in Cartella Sistema/ Preferenze/ Netscape) e poi dove e con che nome si vuole registrare il file di History.

Il programma memorizza queste informazioni e non lo chiederà più; anche se la directory ed il file vengono spostati o rinominati il programma sarà in grado di ritrovarli lo stesso.

#### **Virtual**

*Versione 7.0 by Pierre-Luc Paour Applicazione - Shareware (70\$) virtual.sit su MC-link*

Avete mai sognato di poter lavorare con un monitor da 30 pollici? Certo, magari sulla scrivania sarebbe eccessivo; e anche starci davanti potrebbe essere alquanto nocivo per la salute. Ecco allora una soluzione semplice ed intelligente: lo schermo virtuale.

Non si tratta semplicemente di una finestra del Finder scrollabile, ma di quattro vere e proprie aree video indipendenti, scambiabili a piacere come nelle workstation professionali. Su ciascuna di queste aree è possibile trascinare le finestre delle applicazioni attive e basta cliccare sull'icona relativa per portare in primo piano l'area corrispondente; è un po' come se avessimo collegato ad un solo monitor quattro diversi Mac e potessimo selezionare uno alla volta quello su cui lavorare.

Il numero di schermi virtuali è configurabile, anche se non conviene eccedere, ed è possibile nascondere la finestrella di Virtual ed utilizzare i tasti funzione o una serie di command-qualcosa per passare da uno schermo all'altro o saltare direttamente dentro una delle applicazioni attive.

Virtual è un programma e non una estensione; quindi riduce i problemi di conflitti con altre estensioni o i pericolosi blocchi di sistema.

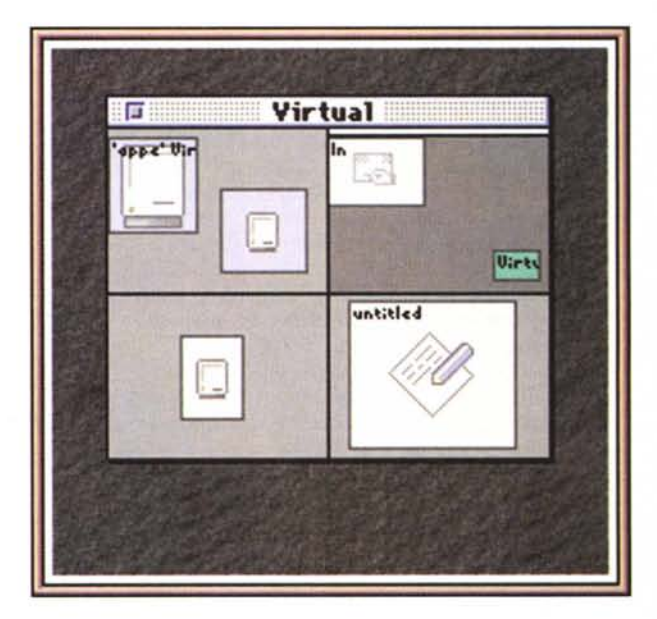

#### **SimpleCard**

*Versione 2.07 by Niklas Frykholm Applicazione - Shareware (5\$) simplecard hqx*

Proprio mentre si parla tanto di multimediale e mentre i programmi di browse www vivono il loro grande momento ecco invece un mini tool multimediale semplice e veloce da usare. SimpleCard permette di creare delle piccole presentazioni collegando l'un l'altra delle schede che possono contenere sia immagini che suoni, anche nella stessa scheda. Non è possibile creare nulla con Simple-

Card, tutto quello che andrà inserito nella scheda deve arrivare dalla clipboard e quindi deve essere stato fatto con un altro programma e poi copiato dentro la scheda. Le immagini incollate possono essere spostate in qualsiasi punto, fino a creare un'immagine generale che è una specie di mosaico delle singole imMAC

magini. Si possono poi creare delle aree sensibili al click del mouse, solo aree rettangolari, cui viene associato un link ad un'altra scheda. I suoni possono essere riprodotti la prima volta che si accede alla scheda, oppure continuamente o ad intervalli di tempo prestabiliti o addirittura random.

Cliccando con il mouse su uno dei punti caldi si passa alla scheda collegata, mentre con i comandi da menu o con i tasti di spostamento si possono scorrere in avanti o indietro tutte le schede. Per creare delle presentazioni più belle è possibile disattivare i menu e associare a ciascuna scheda dei fondi colorati o dei disegni particolari (contenuti in altre schede dette «madri»).

Pur non possedendo un linguaggio di programmazione come HyperCard il sistema dei «link» permette comunque una discreta libertà di movimento; inoltre il metodo delle aree calde consente

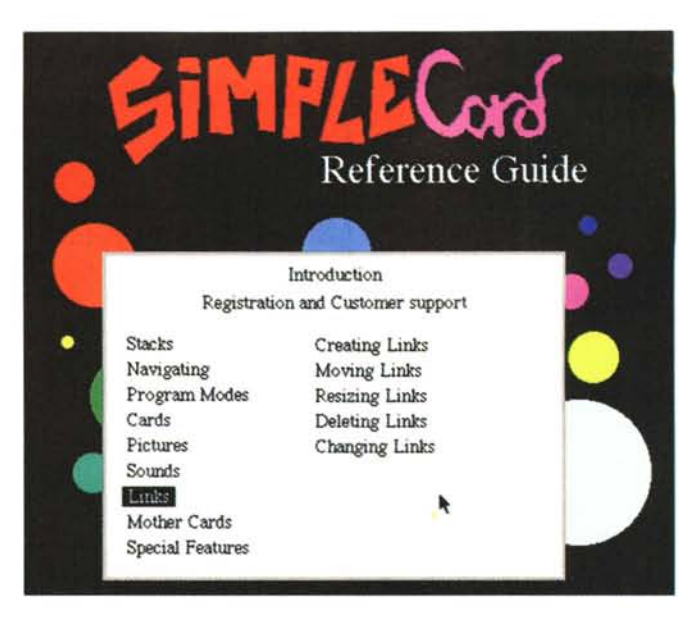

di creare pulsanti o ipertesti con estrema facilità. Peccato che anche i testi debbano essere inseriti come immagini, appesantendo non poco la dimensione

degli stack. Resta comunque uno strumento facile da usare e molto veloce per la realizzazione di brevi slide show navigabili e ipertestuali.

#### **Shodan**

*Versione 1.5 by Glen Seeman Applicazione - Shareware* (75\$) *shodan.sea su MC-Iink*

Shodan è un gioco di tessere simile nella logica al Mahjong, bisogna eliminare, a coppie, le centocinquanta tessere sovrapposte. Per poter essere eliminate le tessere devono avere lo stesso disegno e devono essere libere, cioè non devono in alcun modo essere coperte, anche parzialmente, da altre tessere.

Diversamente dall'originale le tessere sono mescolate a caso (non impilate con una certa regolarità) ed hanno un minor numero di simboli.

Il gioco è sempre risolvibile perché il programma dispone le tessere a coppie, ciononostante non è affatto semplice risolverlo al primo colpo. Nel caso non si arrivi alla fine un pulsante permette di arrendersi e viene assegnato

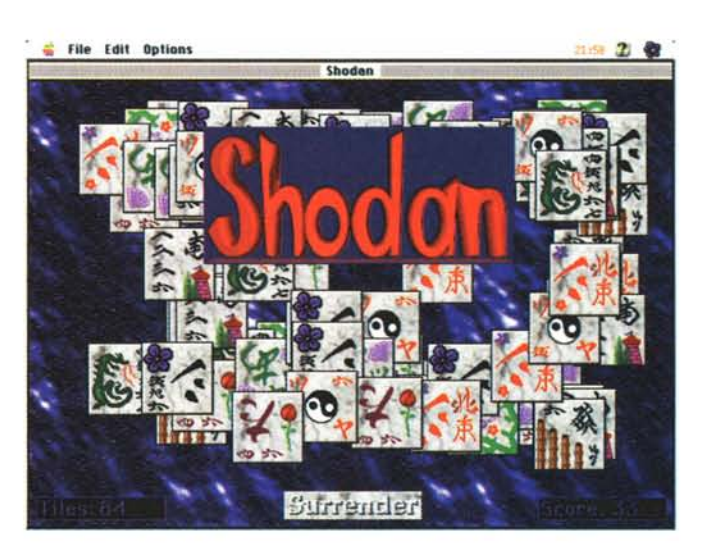

un punteggio pari al numero di coppie eliminate. Eccellente la grafica e molto bella la musica, orientale, di sottofondo. La versione Shareware è giocabile fino in fondo ma emette di tanto in tanto delle schermate di disturbo che rammentano al giocatore il fatto che non sia stata ancora onorata la quota.

#### **SuperLock**

*Versione* 3. O *by Enterprise Software Applicazione - Shareware (15\$) superlock.hqx*

SuperLock è un programma che aumenta la sicurezza contro l'uso non autorizzato del vostro computer. In aggiunta a sistemi di protezione hardware garantisce un buon grado di protezione ai dati contenuti nel computer. Il funzionamento è semplice, all'attivazione di SuperLock viene chiesta una password di accesso, ripetuti tentativi con password sbagliate provocano il riavvio del

computer. SuperLock può anche tenere un log di tutti gli accessi al computer avvisando anche l'utente del fatto che ci sia stato un tentativo di accesso non autorizzato.

SuperLock è un programma, non ha estensioni, controlli e non modifica in alcun modo il System o il Finder. Si

MAC

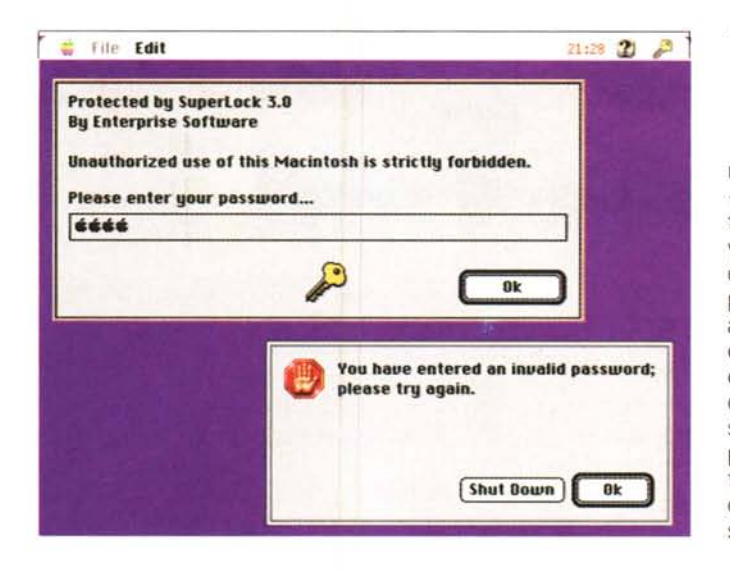

mette semplicemente nella cartella «Avvia con» e interviene per lo stretto tempo necessario a chiedere la password. Ovviamente esiste la possibilità di disattivare l'avvio con il tasto «shift» premuto che disabilitando estensioni ed altro permetterebbe l'ingresso scavalcando la password. In questo caso l'unico modo per riavviare il computer, se si dimentica la password, è l'uso di un disco di avvio. Per una protezione completa occorre quindi impedire fisicamente l'accesso al floppy con una delle chiavi hardware in vendita nei negozi specializzati.

#### **Wrapper**

*Versione 1.0 byAdam Slim Applicazione - Freeware wrapper. hqx*

Chi lavora per via telematica riceve spesso documenti formattati in modo strano, il più delle volte hanno semplicemente un carriage return ad ogni fine riga; niente di grave se lo si deve leggere, ma una cosa molto scomoda se lo si vuole riprendere con un editor per impaginarlo con un diverso formato.

L'operazione di eliminare i ritorni di carrello fissi ad ogni riga è un'operazione semplice se fatta a mano e su un

breve testo; diventa invece un'impresa epica se il documento è molto lungo. Wrapper esegue la conversione da hard a soft wrap in pochi secondi e funziona bene con qualsiasi testo, anche quelli più lunghi di 32k.

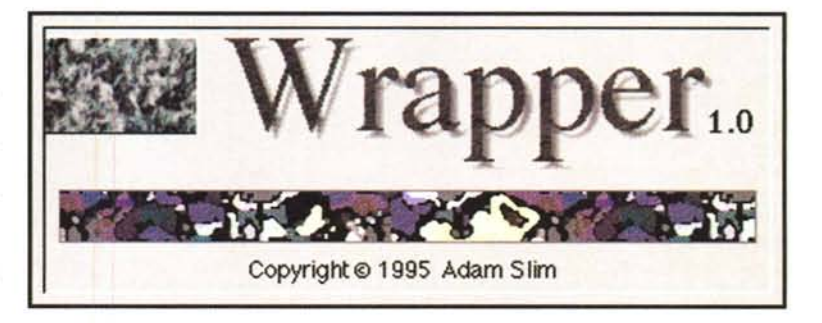

#### **Desklop Sirip**

*Versione* l. 1. 1 *byMen&Mice Controllo - Shareware (20\$) dt-strip.sit su MC-link*

Desktop Strip è un'emulazione dei Control Strip, nati nei portatili e poi integrati anche nel System 7.6. Diversamente da Control Strip, Desktop Strip è

posizionabile a piacere in qualsiasi punto della scrivania, se ne possono anche avere più di uno ed è in grado di utilizzare gli stessi moduli del Control Strip. Anzi, aggiunge alcune nuove possibilità anche ai vecchi moduli. Funziona sui Mac a colori con almeno il System 7.1; esiste per ora anche una versione System 6, ma non sarà più supportata dall'autore in futuro.  $100$ 

## **Dove reperire i prog**

Tutti i file presentati su queste pagine provengono o dai lettori o dalla rete Internet; oltre che ad essere ordinabili su dischetto sono reperibili, per chi vi è abbonato, anche attraverso MC-link.

I siti Internet principali in cui trovare software per il Macintosh sono «sumexaim.stanford.edu» e «mac.archive.umich.edu». Alloro posto è preferibile utilizzare siti più vicini come ad esempio «nic.switch.ch». Da MC-link, utilizzando Archie con il nome indicato nell'articolo, è possibile trovare anche altri siti o le versioni più aggiornate dei programmi.

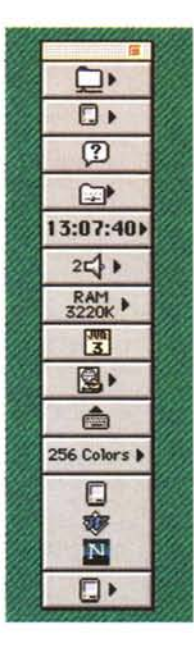

*Valter Di Dio è raggiungibile tramite MC-link al· la casella MC0008* e *tramite Internet all'indirizzo MC0008@mclinkit*